## Anleitung zum Öffnen der Streckendaten in GPX-Format des Gornergrat Zermattmarathons 2022

- 1. GPX-File von Website [www.zermattmarathon.ch/strecke.html](http://www.zermattmarathon.ch/strecke.html) herunterladen
- 2. Website [www.map.geo.admin.ch](http://www.map.geo.admin.ch) öffen
	- a. Erweiterte Werkzeuge
		- i. Importieren
			- ii. Local
			- iii. Browse bzw. über Drag&Drop heruntergeladene Datei reinziehen
			- iv. Laden

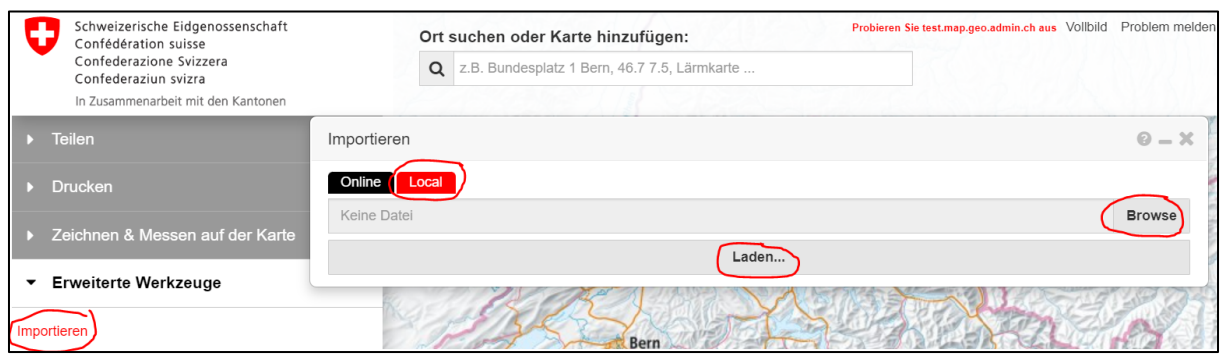

Instructions pour ouvrir les données du parcours au format GPX du Gornergrat Zermattmarathon 2022

- 1. télécharger le fichier GPX sur le site [www.zermattmarathon.ch/strecke.html](http://www.zermattmarathon.ch/strecke.html)
- 2. ouvrir le site [www.map.geo.admin.ch](http://www.map.geo.admin.ch)
	- o Outils avancés
		- Importer
		- Local
		- **Browse ou glisser-déposer le fichier téléchargé.**
		- Charger

## Instructions for opening the course data in GPX format of the Gornergrat Zermatt Marathon 2022

- 1. download GPX file from website [www.zermattmarathon.ch/strecke.html](http://www.zermattmarathon.ch/strecke.html)
- 2. open website [www.map.geo.admin.ch](http://www.map.geo.admin.ch)
	- o Advanced tools
		- o Import
		- o Local
		- o Browse or drag and drop the downloaded file.
		- o Load